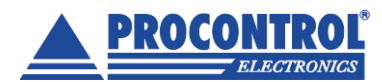

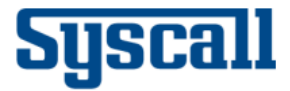

# **TGP jelismétlő/ átjátszó használati útmutató – SRT-8200T (A106ver.)**

## **Tartalom**

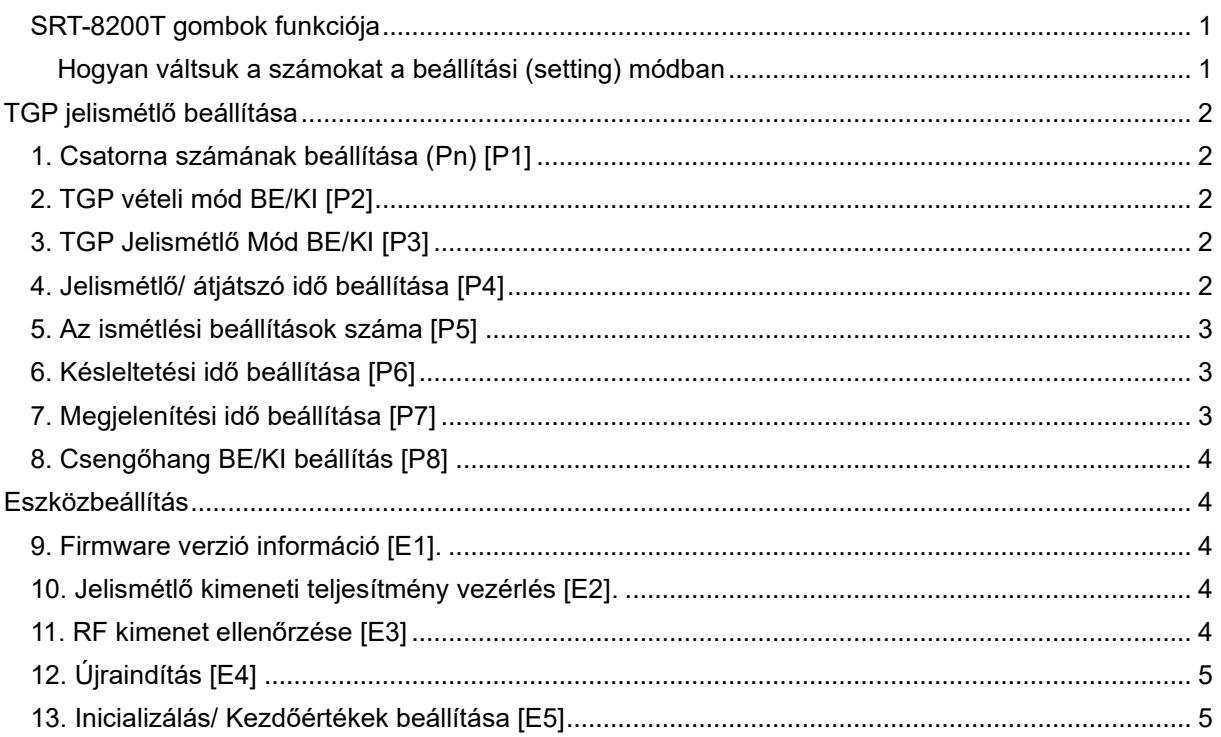

### <span id="page-0-0"></span>**SRT-8200T gombok funkciója**

- –: Az adott érték csökkentése/ Menü váltás
- +: Az adott érték növelése/ Menü váltás
- O: Belépés a beállítási módba / Mentés

EXIT: Érintse meg egyszerre a – és + gombokat, hogy kilépjen a beállítási módból

#### <span id="page-0-1"></span>**Hogyan váltsuk a számokat a beállítási (setting) módban**

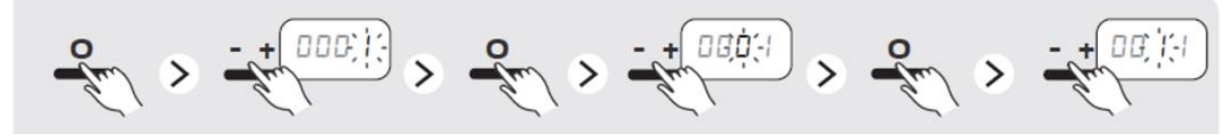

Lépjen be a szerkesztési (Edit) üzemmódba

Állítsa be a számokat a – vagy a + gombokkal

Mentse el Lépjen a következő számjegyre a – vagy a + gombbal

Lépjen be a szerkesztés be a szám megadásához

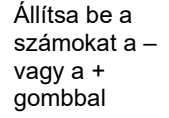

<span id="page-1-0"></span>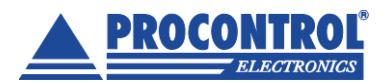

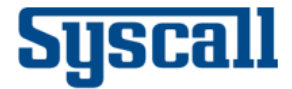

# **TGP jelismétlő beállítása**

## <span id="page-1-1"></span>**1. Csatorna számának beállítása (Pn) [P1] – Állítsa be ugyanazt a Pn értéket az SRT-8200T-n és SGP-200R-en is**

- 1. Érintse meg és tartsa nyomva 3 másodpercig a O jelet amíg a "P1" megjelenik [P1]
- 2. Nyomja meg a O jelet a Beállításokba való belépéshez
- 3. Lépjen a következő számjegyre a vagy + megérintésével, majd érintse meg az O gombot a szerkesztési módba lépéshez.
- 4. Állítsa be a csatorna számát a vagy + gomb megérintésével. \* Tartomány: 0-99 ('0'=Minden Pn fogadása) [Alapértelmezett: 0]
- 5. Érintse meg és tartsa lenyomva az O gombot 2 másodpercig a mentéshez.
- 6. Érintse meg együtt a és + gombot a beállítási módból való kilépéshez.

#### <span id="page-1-2"></span>**2. TGP vételi mód BE/KI [P2]**

- 1. Érintse meg és tartsa lenyomva az O gombot 3 másodpercig, amíg a "P1" meg nem jelenik. [P1]
- 2. Érintse meg egyszer a + gombot, majd érintse meg az O gombot a beállítási módba lépéshez. [P2]
- 3. A vagy + megérintésével válassza ki a 0 vagy az 1 értéket, majd érintse meg és tartsa lenyomva az O gombot 2 másodpercig a mentéshez. \* '0'= KI, '1'= BE [Alapértelmezett: 1]
- 4. Érintse meg együtt a és + gombot a beállítási módból való kilépéshez.

### <span id="page-1-3"></span>**3. TGP Jelismétlő Mód BE/KI [P3]**

- 1. Érintse meg és tartsa lenyomva az O gombot 3 másodpercig, amíg a "P1" meg nem jelenik. [P1]
- 2. Érintse meg kétszer a + gombot, majd érintse meg az O gombot a beállítási módba lépéshez. [P3]
- 3. A vagy + megérintésével válassza ki a 0 vagy az 1 értéket, majd érintse meg és tartsa lenyomva az O gombot 2 másodpercig a mentéshez.
	- \* '0'= KI (OFF), '1'= BE (ON) [Alapértelmezett: 1]
	- \* Ha az ON/ BE lehetőséget választja, a GP vételi mód [P3] is BE kell legyen.
- 4. Érintse meg együtt a és + gombot a beállítási módból való kilépéshez.

#### <span id="page-1-4"></span>**4. Jelismétlő/ átjátszó idő beállítása [P4] – Állítsa be az ismétlő késleltetési idejét**

- 1. Érintse meg és tartsa lenyomva az O gombot 3 másodpercig, amíg a "P1" meg nem jelenik. [P1]
- 2. Érintse meg a + gombot háromszor, majd érintse meg az O gombot a beállítási módba lépéshez. [P4]
- 3. Lépjen a következő számjegyre a vagy + megérintésével, majd érintse meg az O gombot a szerkesztési módba lépéshez.

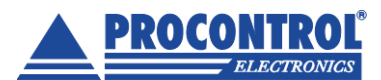

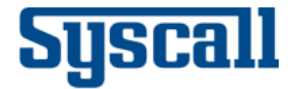

- 4. Állítsa be az átjátszó késleltetési idejét a vagy + gomb megérintésével.
- \* Tartomány: 1-60 lépés (1 lépés = 0,5 mp), [Alapértelmezett: 1]
- 5. Érintse meg és tartsa lenyomva az O gombot 2 másodpercig a mentéshez.
- 6. Érintse meg együtt a és + gombot a beállítási módból való kilépéshez.

### <span id="page-2-0"></span>**5. Az ismétlési beállítások száma [P5] – Állítsa be az átjátszó késleltetési idejét**

- 1. Érintse meg és tartsa lenyomva az O gombot 3 másodpercig, amíg a "P1" meg nem jelenik. [P1]
- 2. Érintse meg négyszer a + gombot, majd érintse meg az O gombot a beállítási módba lépéshez. [P5]
- 3. Érintse meg az O gombot a szerkesztési módba lépéshez.
- 4. Állítsa be az ismétlések számát a vagy a + megérintésével.
- \* Tartomány: 1-10 [Alapértelmezett: 1]
- 5. Érintse meg és tartsa lenyomva az O gombot 2 másodpercig a mentéshez.
- 6. Érintse meg együtt a és + gombot a beállítási módból való kilépéshez.

## <span id="page-2-1"></span>**6. Késleltetési idő beállítása [P6] – Ugyanazoknak a TGP jeleknek figyelmen kívül hagyása a késleltetési idő alatt**

- 1. Érintse meg és tartsa lenyomva az O gombot 3 másodpercig, amíg a "P1" meg nem jelenik. [P1]
- 2. Érintse meg a gombot háromszor, majd érintse meg az O gombot a beállítási módba lépéshez. [P6]
- 3. Lépjen a következő számjegyre a vagy + megérintésével, majd érintse meg az O gombot a Szerkesztés módba lépéshez.
- 4. Állítsa be az időt a vagy + gomb megérintésével.

\* Tartomány: 1–180 [Alapértelmezett: 10]

- 5. Érintse meg és tartsa lenyomva az O gombot 2 másodpercig a mentéshez.
- 6. Érintse meg együtt a és + gombot a beállítási módból való kilépéshez.

## <span id="page-2-2"></span>**7. Megjelenítési idő beállítása [P7]**

- 1. Érintse meg és tartsa lenyomva az O gombot 3 másodpercig, amíg a "P1" meg nem jelenik. [P1]
- 2. Érintse meg kétszer a gombot, majd érintse meg és tartsa lenyomva az O gombot a beállítási módba lépéshez. [P7]
- 3. Lépjen a következő számjegyre a vagy + megérintésével, majd érintse meg az O gombot a szerkesztési módba lépéshez.
- 4. Állítsa be a megjelenítési időt a vagy + gomb megérintésével.
- \* Tartomány: 0-3600 [Alapértelmezett: 10 mp]
- \* 0000: Maradjon megjelenítve
- 5. Érintse meg és tartsa lenyomva az O gombot 2 másodpercig a mentéshez.
- 6. Érintse meg együtt a és + gombot a beállítási módból való kilépéshez.

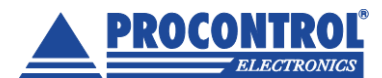

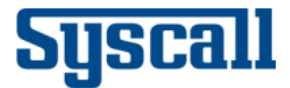

#### <span id="page-3-0"></span>**8. Csengőhang BE/KI beállítás [P8]**

- 1. Érintse meg és tartsa lenyomva az O gombot 3 másodpercig, amíg a "P1" meg nem jelenik. [P1]
- 2. Érintse meg egyszer a gombot, majd érintse meg az O gombot a beállítási módba lépéshez. [P8]
- 3. A vagy + gomb megérintésével válassza ki a 0 vagy az 1 értéket.
- \* '0'= KI, '1'= BE [Alapértelmezett: 0]
- 4. Érintse meg és tartsa lenyomva az O gombot 2 másodpercig a mentéshez.
- <span id="page-3-1"></span>5. Érintse meg együtt a – és + gombot a beállítási módból való kilépéshez

## **Eszközbeállítás**

#### <span id="page-3-2"></span>**9. Firmware verzió információ [E1] – Ellenőrizheti a jelismétlő/ átjátszó firmware verziójának információit.**

- 1. Érintse meg és tartsa lenyomva az O gombot 5 másodpercig, amíg az "E1" meg nem jelenik.
- 2. Érintse meg az O gombot a Firmware Version Information (firmware verzió információ) megerősítéséhez.
- 3. Érintse meg együtt a és + gombot a beállítási módból való kilépéshez

## <span id="page-3-3"></span>**10. Jelismétlő kimeneti teljesítmény vezérlés [E2] – Beállíthatja az átjátszó RF kimeneti teljesítményét.**

- 1. Érintse meg és tartsa lenyomva az O gombot 5 másodpercig, amíg az "E1" meg nem jelenik. [E1]
- 2. Érintse meg egyszer a + gombot, majd érintse meg az O gombot a beállítási módba lépéshez. [E2]
- 3. Állítsa be az átjátszó kimenetét a vagy + gomb megérintésével.
- \* '1'=Minimum, '2'=Normál [Alapértelmezett: 2]
- 4. Érintse meg és tartsa lenyomva az O gombot 2 másodpercig a mentéshez.
- 5. Érintse meg együtt a és + gombot a beállítási módból való kilépéshez.

#### <span id="page-3-4"></span>**11. RF kimenet ellenőrzése [E3]**

- 1. Érintse meg és tartsa lenyomva az O gombot 5 másodpercig, amíg az "E1" meg nem jelenik. [E1]
- 2. Érintse meg kétszer a + gombot, majd érintse meg az O gombot a beállítási módba lépéshez. [E3]
- 3. A vagy + gomb megérintésével válassza ki a 0 vagy az 1 értéket.
- \* '0'=vivő jel, '1'=moduláló jel [Alapértelmezett: 0]
- 4. Érintse meg az O gombot az RF kimenet megerősítéséhez
- 5. Érintse meg együtt a és + gombot a beállítási módból való kilépéshez.

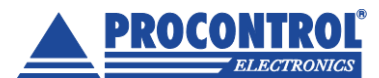

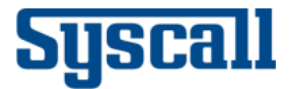

## <span id="page-4-0"></span>**12. Újraindítás [E4]**

- 1. Érintse meg és tartsa lenyomva az O gombot 5 másodpercig, amíg az "E1" meg nem jelenik. [E1]
- 2. Érintse meg a + gombot háromszor, majd érintse meg az O gombot a beállítási módba lépéshez. [E4]
- 3. Érintse meg ismét az O gombot 2 másodpercig, majd engedje fel a gombot. .
- 4. A firmware verziójának megjelenítése után újraindul.

## <span id="page-4-1"></span>**13. Inicializálás/ Kezdőértékek beállítása [E5]**

- 1. Érintse meg és tartsa lenyomva az O gombot 5 másodpercig, amíg az "E1" meg nem jelenik. [E1]
- 2. Érintse meg négyszer a + gombot, majd érintse meg az O gombot a beállítási módba lépéshez. [E5]
- 3. Érintse meg ismét az O gombot 2 másodpercig, majd engedje fel a gombot.
- 4. Az eszköz az inicializálás után újraindul.